# **Qlik NPrinting® November 2018**

Release notes

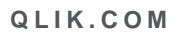

LEAD WITH DATA QIIK Q

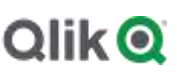

# TABLE OF CONTENTS

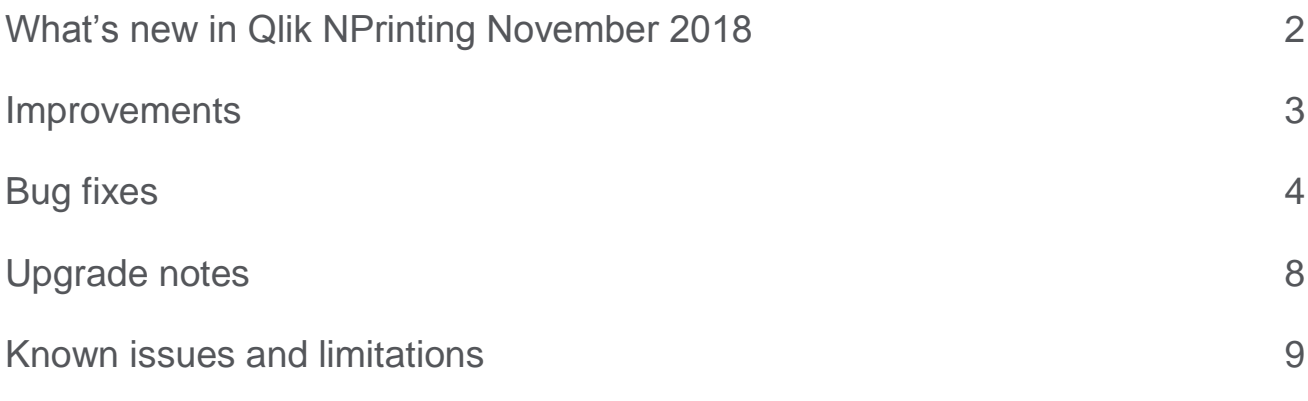

# <span id="page-2-0"></span>What's new in Qlik NPrinting November 2018

# **Administrative console for managing On-Demand requests**

A new administrative console shows the status of all On-Demand requests. It is possible to abort pending or long-running On-Demand requests via the user interface or public API. Security roles control who can see and use this feature.

# **Security role rights for task executions**

Access to the task executions page can be controlled in the security roles section. You can assign permission to view and abort all task executions to roles other than the default Administrator.

# **Qlik NPrinting Messaging service (RabbitMQ) security**

# **This document covers the following releases:**

Qlik NPrinting November 2018 Release:

Qlik NPrinting Messaging (RabbitMQ) is the message broker used by Qlik NPrinting to communicate between components. Security is increased by switching from plain text authentication to certificate usage (TLS communication).

# **Qlik NPrinting Designer supports reverse proxy authentication**

Qlik NPrinting Designer can authenticate when there is a reverse proxy in front of the Qlik NPrinting Server. The first time the user launches Qlik NPrinting Designer, a browser window opens, asking for manual authentication to the Qlik NPrinting Server. Cookies are collected and the template editing activities can proceed as usual. Manual authentication will not be requested until cookies expire. Cookie expiration date depends on the reverse proxy's settings.

# **HSTS header**

Qlik NPrinting proxy can use HTTP Strict Transport Security (HSTS) header. HSTS instructs browsers to only request resources via a secure connection (HTTPS). This security improvement helps prevent downgrade attacks.

The HSTS header is disabled by default. It can be enabled by editin the Qlik NPrinting proxy configuration files.

# **Cross-Frame Scripting (XFS) countermeasure**

Cross-Frame Scripting (XFS) is an attack that combines malicious JavaScript code with an iframe that loads a legitimate page in an effort to steal data from an unsuspecting user. Clickjacking is an attack that allows malicious sites to trick users into clicking links on your site even though they may appear to not be on your site at all.

This security improvement prevents both Cross-Frame Scripting (XFS) and clickjacking attacks by using header X-Frame-Options. Default settings stop the Qlik NPrinting Web Console and NewsStand from being embedded in an iframe. Settings can be changed in the Qlik NPrinting proxy configuration files.

# <span id="page-3-0"></span>Improvements

# **New options to set the resolver session timeout**

Jira issue ID: OP-8016

There are two new options in the scheduler.config file that set session timeouts in seconds for QlikView and Qlik Sense connectors:

- <add key="qlikview-resolver-session-timeout-seconds" value="300" />
- <add key="qliksense-resolver-session-timeout-seconds" value="300" />

Where "value" is the number of seconds.

After changing these options, you must restart the Qlik NPrinting Scheduler Windows service.

## <span id="page-4-0"></span>**Qlik NPrinting links were broken when using a reverse proxy**

Jira issue ID: OP-7890

Links on Qlik NPrinting Web Console (for example when clicking on Apps or Connections) did not work if a reverse proxy with a subfolder was configured.

## **API not worked with X-HTTP-Method-Override:PUT**

Jira issue ID: OP-8050 Qlik NPrinting REST APIs were not working correctly. They responded only to POST calls. In this case, calls that used the override method. Only Qlik NPrinting September 2018 was affected.

## **Japanese characters were oriented incorrectly in PowerPoint reports exported to PDF**

Jira issue ID: OP-7266 Japanese vertical characters in PowerPoint reports were printed horizontally when exported to PDF.

## **Font and table size were not kept in PowerPoint reports**

Jira issue ID: OP-7600 Font and table sizes of QlikView or Qlik Sense objects added as PowerPoint native tables were not kept in the header and the last row of the table.

## **Large QlikView Cluster messages caused connection verification failures**

Jira issue ID: OP-7677

Some QlikView Cluster connection points of verification failed because the maximum message size quota for incoming messages (65536) was exceeded. Failures were logged in Qlik NPrinting Engine logs. The message quota has been increased, and the clusterMessageByteSize parameter has been added to the QlikView.config file.

#### **Inserting the same object several times in the same level or page caused preview to crash**

Jira issue ID: OP-6614

Inserting the same QlikView or Qlik Sense object tag several times in a level or in a page caused preview to crash with the error: "The preview request failed with message: Exception has been thrown by the target of an invocation".

#### **Qlik Sense charts with assistance mode enabled would sometimes export incorrectly**

Jira issue ID: OP-7563

Qlik Sense charts with assistance mode enabled would sometimes export as a blank or partial image.

# **Upgrade from 17.4 could fail with a time out error on large repositories**

Jira issue ID: OP-7814

The upgrade process from Qlik NPrinting 17.4 could fail with a time out error if the Qlik NPrinting Repository contained a lot of published reports.

# **Qlik NPrinting Designer froze when developing templates with many objects**

Jira issue ID: OP-7880

Editing Excel report templates with many sheets and tags (for example, many table tags), was so slow that the Qlik NPrinting Designer seemed frozen.

## **Text alignment was not saved in email bodies**

Jira issue ID: OP-3837

Text alignment was not saved in email HTML bodies. Starting from this version, the "align" attribute is stored with allowed values:

- left
- $\bullet$  right
- center
- $\bullet$  iustify

It is possible to disable this feature by changing the option *email-alignment-replace-off* in the *webengine.config* file.

#### **Straight table sort order was reset to default**

Jira issue ID: OP-7244

The sort order of straight tables in QlikView documents would reset to the default sort order of the first column.

## **Exported Qlik Sense tables showed expressions instead of empty rows**

Jira issue ID: OP-7820

Some Qlik Sense tables showed expressions in columns instead of blank cells. The cause was tag names ending with a "/". The workarounds are:

- $\bullet$  edit the template and remove the "/" from the tag name
- append a letter after the tag name
- export the whole table with a single tag

## **RabbitMQ admin user and password are static and not encrypted**

#### Jira issue ID: OP-4103

RabbitMQ used the user *remote,* with password *remote,* as administrator and stored it in the RabbitMQ configuration file saved in *C:\ProgramData\NPrinting\RabbitMQ.* Administrative credentials were static and the same for all Qlik NPrinting installations.

Starting from this version, administrative credentials are still static but:

- Password authentication is disabled on the server so it is impossible to log in with that user.
- Log in is handled with certificates that must be signed by a CA, which are generated for each installation.

# **RabbitMQ authentication used plain text**

#### Jira issue ID: OP-6712

RabbitMQ authentication that used plain text was switched to certificate communication by implementing TLS as listed in the What's new section of this document.

#### **Preview of Excel report with a pivot table sometimes failed**

#### Jira issue ID: OP-6153

Previewing an Excel report with a pivot table sometimes failed with the error: "The preview request failed with message: Cells in range Ax:Ay cannot be merged because cells in range Ax:Ay have already been merged". The issue occurred because the flag "Merge and center cells with labels" in PivotTable Options was checked. Unchecking the flag was the workaround. Now it is supported.

#### **Error during new Qlik Sense connections metadata generation**

#### Jira issue ID: OP-7819

During the generation of the metadata cache of new Qlik Sense connections, there could be the error: "System.NullReferenceException: Object reference not set to an instance of an object". This was caused by invalid Qlik Sense objects. Starting from this version, there is a safety-check to handle the error.

# **Qlik NPrinting Engine error: "The CancellationTokenSource has been disposed"**

Jira issue ID: OP-8008

The Qlik NPrinting Engine log files would show random task failures with the error message: "ERROR: The CancellationTokenSource has been disposed".

#### **Shifted measures from Qlik Sense tables in Qlik NPrinting Excel reports**

Jira issue ID: OP-7742

In some cases, adding straight tables from Qlik Sense to Qlik NPrinting Excel templates generates shifted measures under the wrong field columns.

The workaround is to edit the Qlik Sense app, switch two columns, and then place them back again in the correct order. Then regenerate the connection cache.

#### **Error when previewing PowerPoint reports**

#### Jira issue ID: OP-7942

Previewing PowerPoint reports would sometimes cause an error: "System.ArgumentOutOfRangeException: Index was out of range. Must be non-negative and less than the size of the collection. Parameter name: index". The workaround was to un-check the Keep Source Formats option.

## **Qlik NPrinting Messaging Service connection issues**

Jira issue ID: OP-6582 A component connection issue could result in the error message: "Pipelining of requests forbidden".

# **Upgrading Qlik NPrinting with low disk space could corrupt the repository**

#### Jira issue ID: OP-7878

A Qlik NPrinting upgrade could corrupt the repository due to a failure in the PostgreSQL version migration process. The failure could be caused by lack of disk space. This issue affected the upgrade from versions older than April 2018 to April 2018 or newer.

# **Performance degrades during Qlik Sense connection cache creation**

Jira issue ID: OP-7980

There could be performance degrades with high memory usage during Qlik Sense connection metadata reload.

#### **Images were rendered with the title caption**

Jira issue ID: OP-7953

Starting from this version, Qlik NPrinting will use all settings under the section User preferences...-> Export > Copying to Clipboard > Include Caption and Border. The flags will be always reset to their default values, except for QlikView 12.20 SR7. In this case, only the flag Chart will be enabled as a requirement to use High Quality images exported for Chart. If the option that disabled the advanced export is disabled in the Qlikview.config file, all flags will be reset to default values.

# **Error: "The export of objects of type text-image as table is not supported"**

Jira issue ID: OP-8087

Qlik Sense "Text & Image" objects that contained one or more measures were not exportable as table, columns, or single cells.

# <span id="page-8-0"></span>Upgrade notes

To upgrade to Qlik NPrinting November 2018, you must start from one of the following versions:

- November 2018 Technical Preview (18.39.0.0)
- September 2018 SR2 (18.29.9.0)
- September 2018 SR1 (18.29.8.0)
- September 2018 (18.29.7.0)
- June 2018 (18.19.6)
- June 2018 TP (18.19.0)
- April 2018 (18.9.5)
- April 2018 TP
- February 2018 SR1 (18.0.4)
- February 2018 (18.0.3)
- February 2018 TP (18.0.0)
- November 2017 (17.6.0)
- November 2017 TP (17.5.0001.0)
- November 2017 (17.5.0)
- November 2017 TP (17.4.0001.0)
- November 2017 (17.4.0)
- $17.3.1$
- 17.3.0

If you have installed an older version of Qlik NPrinting, you must upgrade to Qlik NPrinting 17.3 before you can upgrade to Qlik NPrinting November 2018.

You must back up your data before you proceed. Data can become damaged if a problem occurs during the upgrade. If data is damaged, a backup is required to restore the repository. See: [Backup and restore of a](https://help.qlik.com/en-US/nprinting/November2018/Content/DeployingQVNprinting/Backup-restore.htm)  [repository.](https://help.qlik.com/en-US/nprinting/November2018/Content/DeployingQVNprinting/Backup-restore.htm)

After backup, you must follow the instructions for upgrading on the help site page [Qlik NPrinting upgrade.](https://help.qlik.com/en-US/nprinting/November2018/Content/DeployingQVNprinting/Qlik-NPrinting-upgrades-updates-uninstall.htm)

If you are upgrading from a version older than February 2018, due to a breaking change in the format of the metadata cache, all metadata caches (QlikView and Qlik Sense) will be marked as "not generated". Before being able to edit a template designed with one of these connections or create new ones, all connection caches must be regenerated.

# **Upgrade to November 2018**

If you are upgrading to November 2018 you must:

- Reinstall all your Qlik NPrinting Engines and providing a password for certificate exchange
- Open the Engine manager in the Web Console
- Open the detail page for each Engine and send the certificate after inserting the same password you used during the engines reinstallation

Qlik NPrinting Engines stay offline until the certificate exchange is performed. Older Engine versions cannot connect to a Qlik NPrinting November 2018 Server.

# <span id="page-9-0"></span>Known issues and limitations

The following issues and limitations were identified at release time. The list is not comprehensive; it does however list all known major issues and limitations. We expect to have the issues fixed in future versions.

# **Supported languages**

The following languages are supported:

- English
- French
- German
- Spanish
- **•** Brazilian Portuguese
- Japanese
- Italian
- Simplified Chinese

Other languages are not officially supported. There may be issues with other languages, particularly those with right-to-left script and non-Roman alphabets.

# **Qlik Sense custom size sheets**

Qlik Sense custom size sheets are not supported so the export will not respect the customized size.

# **Alternate states**

QlikView and Qlik Sense alternate states are not supported.

# **"Always One Selected Value" does not work correctly with QlikView Server 11.20 SR15**

#### Jira issue ID: OP-4663

Opening a QlikView document with at least one field with "Always One Selected Value=true" from QlikView Server version 11.20 SR15 causes incorrect results. You will see different values compared to opening the same document using a local connection.

The workarounds, in order of preference, are:

- Use a newer version of QlikView server.
- Remove the "Always One Selected Value=true" option.
- Connect the document locally.

# **Qlik NPrinting must be installed only on C: drives**

## Jira issue ID: OP-6196

Qlik NPrinting Server, Engine and Designer can only be installed on C: drives. Any attempt to install them on a different drive will result in task failures.

# **Re-installation of an existing Qlik NPrinting Engines**

Jira issue ID: OP-8043

If you uninstall and then reinstall an existing Qlik NPrinting Engine, you must re-activate it:

- 1. Open the Engine manager in the Web Console.
- 2. Delete the reinstalled Engine.
- 3. Add the Engine again.
- 4. Remember to insert the password to send the certificate.
- 5. Be sure that the status becomes Online again.

#### **Image size settings are not respected when adding the same object twice**

Jira issue ID: OP-5831

When you add the same object twice, using the Images node in Qlik NPrinting Designer, only the image size property of the first image is respected.

## **QlikView On-Demand reports with data from mounted folders**

Jira issue ID: QVII-1336

When creating QlikView On-Demand reports based on connections that use mounted folders, not all selections are taken into consideration. Errors occur when a document name that is preceded by a mount name is sent in through automation to create a Document Chain Bookmark. This limitation applies to QlikView 11.20 SR15 and earlier.

## **QlikView On-Demand reports cannot be connected to Qlik Sense**

It is possible to select the "Enable" check box in On-Demand for reports using Qlik Sense app data. These reports are visible in the QlikView On-Demand menu of the QlikView On-Demand add-on. But if selected, they will not generate reports, and you will see an error message.

#### **Qlik NPrinting Designer crashes sometimes with zoomed screen settings**

If you experience random crashes when using Qlik NPrinting Designer, open your Windows Display Settings in the Control Panel and verify that Smaller – 100% (default) is selected. When settings of 125% or 150% are selected, Qlik NPrinting Designer may crash.

# **On-Demand objects do not appear in Access Point**

Jira issue ID: OP-4655 After upgrading to QlikView 11.20 SR15 or SR16, you must add the missing MIME types to make the On-Demand add-on work.

To add the two new mime types in the QMC:

- 1. In the QMC, open the System tab.
- 2. Click Setup.
- 3. Expand the QlikView Web Server node.
- 4. Click on QVWS@YourServer.
- 5. Click the Web tab.
- 6. In the Mime Types section, the click the green **+** button in the upper right corner.
- 7. Add the following rows to the Content column:
	- .JSON in the Extension column and application/json

. TTF in the Extension column and application/x-font-truetype

This problem does not occur with new installations of QlikView 11.20 SR15 or SR16.

# **On-Demand works in Chrome and Firefox, but not in Internet Explorer (11 or older) or Edge**

Jira issue ID: OP-5908

In some cases, when you use Qlik NPrinting On-Demand in Internet Explorer 11 or Edge, the custom HTTP header X-XSRF-TOKEN is not generated. The header must be added to match the value in the cookie to allow validation from the proxy.

Using DMS authentication avoids the issue.

# **Upgrading from 17.0.2 to 17.1.0 with a QVP connection**

## Jira issue ID: OP-3441

Upgrading from 17.0.2 to 17.1.0 with a QVP connection will fail with an Unhandled Exception: *System.InvalidOperationException: Could not upgrade database to version 17.1.2.0. ---> System.ArgumentException: Invalid connection string parameter DocumentPath: a.qvw.*  To upgrade from 17.0.2 to 17.1.1 with a QVP connection, you must do the following:

- 1. Change all the QVP connections to local connections.
- 2. Upgrade to 17.1.0.
- 3. Re-connect to QVP Connections.

# **Too many users and filters leads to Qlik NPrinting Designer errors**

#### Jira issue ID: OP-4940

Qlik NPrinting Designer may be unable to open a report template if there are too many filters associated with a connection in the report's app. The following error message displays: "A task was canceled*"*.

This typically happens when more than 4000 filters are using fields from a connection. Sometimes, higher numbers can work. For example, 7000 filters have worked in some situations.

The workaround is:

- 1. Split the Qlik NPrinting app into separate apps.
- 2. Split the connections (possibly by using multiple connections to the same documents in different apps).
- 3. Split the filters across apps (so that the filter count per app is lower).

# **Verify connection freezes during "Initializing…" status**

Jira issue ID: OP-5278

In some rare circumstances, pressing the Verify connection button will cause the screen to freeze on the "Initializing…" status and the spinning wheel cursor. This happens when a Qlik NPrinting Engine goes offline and Verify connection is pressed before the Qlik NPrinting Scheduler is aware that it is offline. It can take up to 20 seconds before the Qlik NPrinting Scheduler determines the offline status of a Qlik NPrinting Engine.

# **User filters are excluded from matching and object filters**

Jira issue ID: OP-5914 When you:

- Open Qlik NPrinting Designer
- Import a report

The filters associated with each user are not uploaded, or displayed, for performance reasons. Waiting for all filters for thousands of users to import would take a long time. In most cases, importing this information is unnecessary, because filters created for users often contain something like the user IDs.

You can change this behavior and make all filters visible by uncommenting the line <!--<add key="includeuser-filters" />--> in the *webengine.config* file.

To make a specific filter visible in the lists, remove its association to all users, or create a new filter with the same fields and values not linked to any user.

## **Keep Source Format option does not keep Excel merged cells**

Jira issue ID: OP-5545

Excel merged cells are not supported for Qlik NPrinting tags regardless of Keep Source Format option.

# **Task fails with the error 'Exceeded maximum number of retries'**

Jira issue ID: OP-4839

Some Qlik NPrinting tasks fail with the error message: "Exceeded maximum number of retries". This is due to a performance issue in QlikView that appears when it exports large unfiltered files to Excel.

# **Cancelling an upgrade results in a corrupted environment**

#### Jira issue ID: OP-3986

The rollback that follows a Qlik NPrinting Server or Engine upgrade cancellation may corrupt the related Qlik NPrinting installation. A rollback is triggered by errors or by clicking the cancel button during the upgrade execution. After a corruption caused by a rollback, services may be uninstalled or cannot be started.

To restore a Qlik NPrinting Server to its original status:

- Retrieve a recent backup
- Uninstall Qlik NPrinting Server
- Perform a clean installation of the same Qlik NPrinting Server of the backup
- Restore the backup

You should always create a backup before starting an update. In any case, a backup is automatically created in the folder "%ProgramData%\NPrinting" at the beginning of the upgrade process.

To restore a Qlik NPrinting Engine to original status:

- Uninstall Qlik NPrinting Engine
- Perform a clean installation of Qlik NPrinting Engine

# **Adding a title to a Sense object with Assistance on generates an error on preview or task**

#### Jira issue ID: OP-7560

Add title functionality is not supported on Qlik Sense objects with Assistance mode enabled. The workaround to restore the Add title functionality is to disable Assistance mode for the chart in Qlik Sense. Then reload the metadata of the connection.

# **Cannot export tables, columns, and cells from Qlik Sense objects made using chart suggestions**

#### Jira issue ID: OP-7568

Qlik Sense objects made in Assistance mode cannot be used as tables, columns, or cells in Qlik NPrinting. To restore them, disable Assistance mode on the chart in Qlik Sense; then reload the metadata of the connection. Furthermore, if a Qlik Sense object made with Assistance mode is exported as a table, column, or cell using Qlik NPrinting APIs, the request will fail.

# **Open Type Fonts (\*.otf) are not supported**

#### Jira issue ID: OP-7165

Open Type Fonts (\*.otf) are not supported in PixelPerfect templates. Generated reports will use a different font, and not look as expected.

# **Qlik Sense tables with conditionally shown columns have limited functionality**

#### Jira issue ID: OP-7747

The following functionalities are not supported for Qlik Sense tables that have a "Show column if" condition set on one or more of their columns: Levels, single column export, and keep source formats.

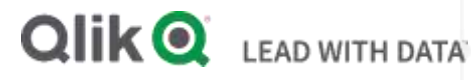

# **About Qlik**

Qlik is on a mission to create a data-literate world, where everyone can use data to solve their most challenging problems. Only Qlik's end-to-end data management and analytics platform brings together all of an organization's data from any source, enabling people at any skill level to use their curiosity to uncover new insights. Companies use Qlik to see more deeply into customer behavior, reinvent business processes, discover new revenue streams, and balance risk and reward. Qlik does business in more than 100 countries and serves over 48,000 customers around the world.

# **qlik.com**

© 2018 QlikTech International AB. All rights reserved. Qlik®, Qlik Sense®, QlikView®, QlikTech®, Qlik Cloud®, Qlik DataMarket®, Qlik Analytics Platform®, Qlik NPrinting®, Qlik<br>Connectors®, Qlik GeoAnalytics®, Qlik Core®, BIGDATAWP092618\_MD